## **IServ - Erste Anmeldung -**

Unabhängig vom Endgerät oder des Betriebssystems kann man sich über einen Browser oder der App bei unserem Schulserver anmelden.

## **Browser**

(1) Nach dem Start des Internetbrowsers gibt man folgende Adresse ein:

http://tmg-daun.eu

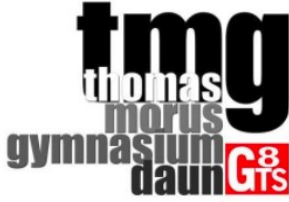

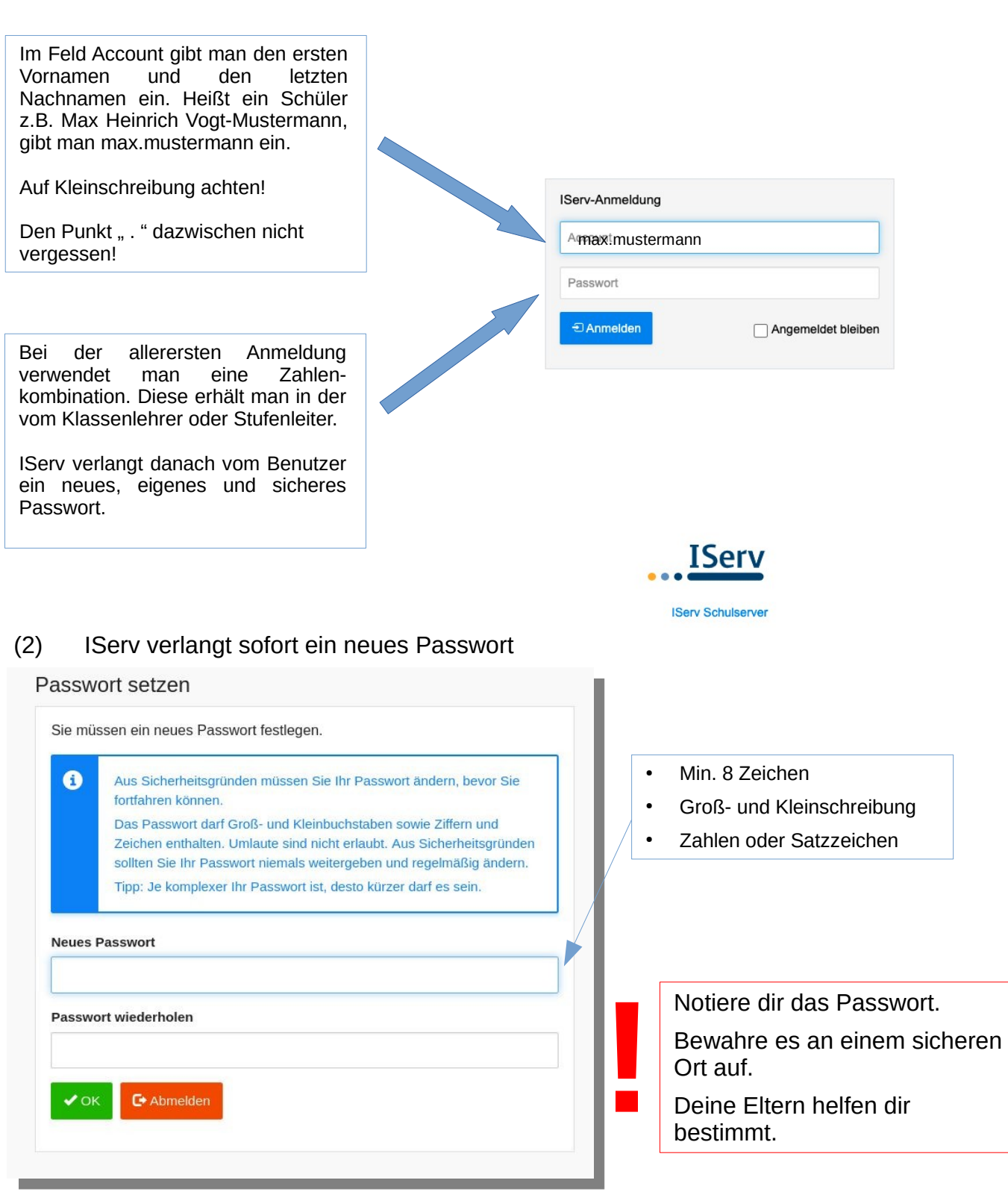

## **IServ – Überblick der Startseite -**

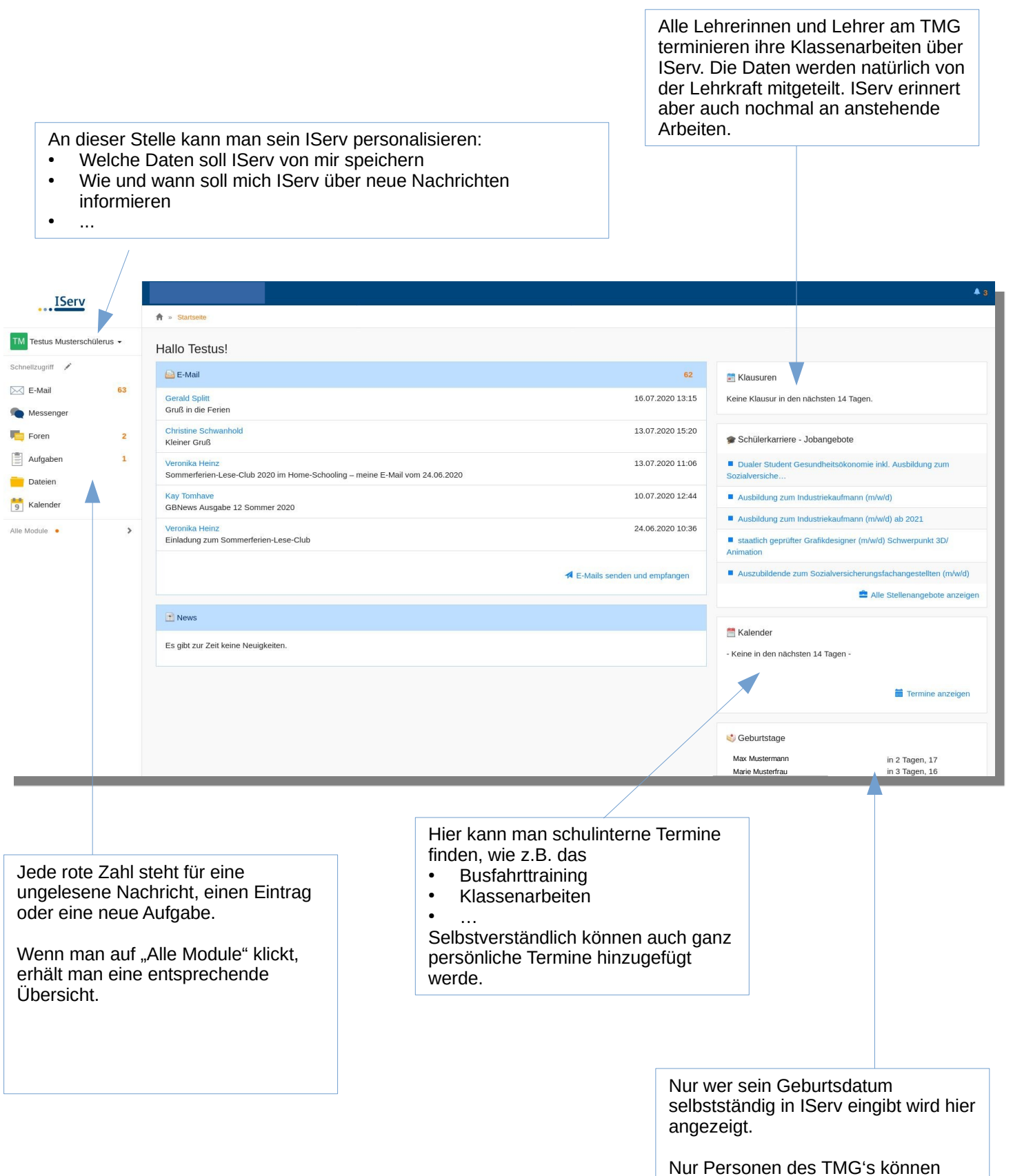

dies lesen.

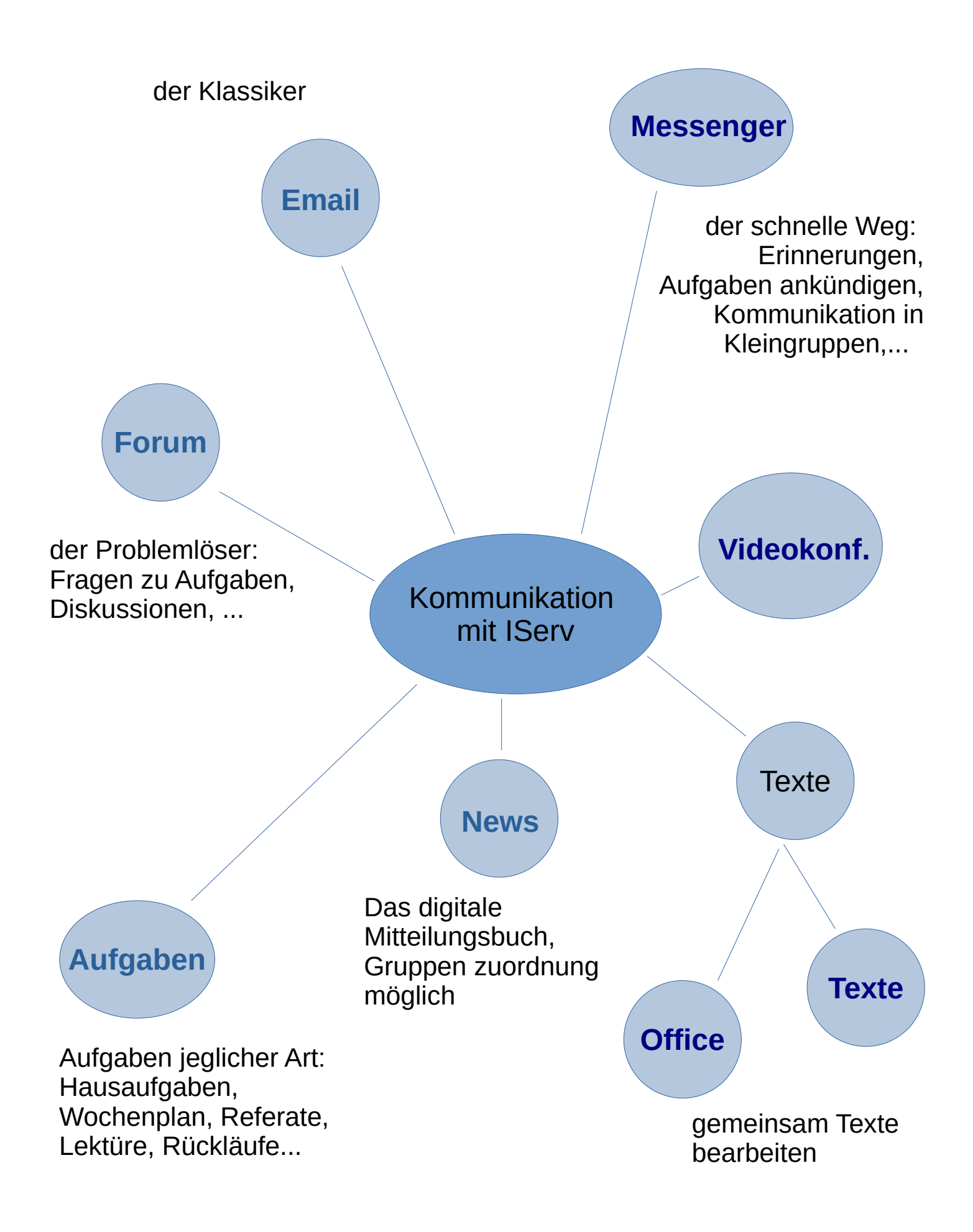